# $(1)$ **CISCO**

# Adding an 8, 16, or 32 Gigabyte DIMM to a Cisco Nexus 9000 Series Switch

#### Overview

Cisco provides two modes of operation for Cisco Nexus 9000 Series Switches. Organizations can use Cisco NX-OS [Software](https://www.cisco.com/c/en/us/products/ios-nx-os-software/nx-os/index.html) to deploy the switches in standard Cisco Nexus switch environments (NX-OS mode). Organizations can also deploy the infrastructure that is ready to support the [Cisco Application Centric Infrastructure](https://www.cisco.com/c/en/us/solutions/data-center-virtualization/application-centric-infrastructure/index.html) (Cisco ACI<sup>"</sup>) platform to take full advantage of an automated, policy-based, systems-management approach (ACI mode).

The following Nexus switches may require an upgrade in system memory if the customer ordered the switch with 16G for NXOS. The primary reason to upgrade the system memory is to support ACI software. Please note that some switches can be upgraded to 24G while others can be upgraded to up to 32G system memory. Nexus 9300 switches that can support up to 256K of ACI policy scale can be upgraded to 32G system memory.

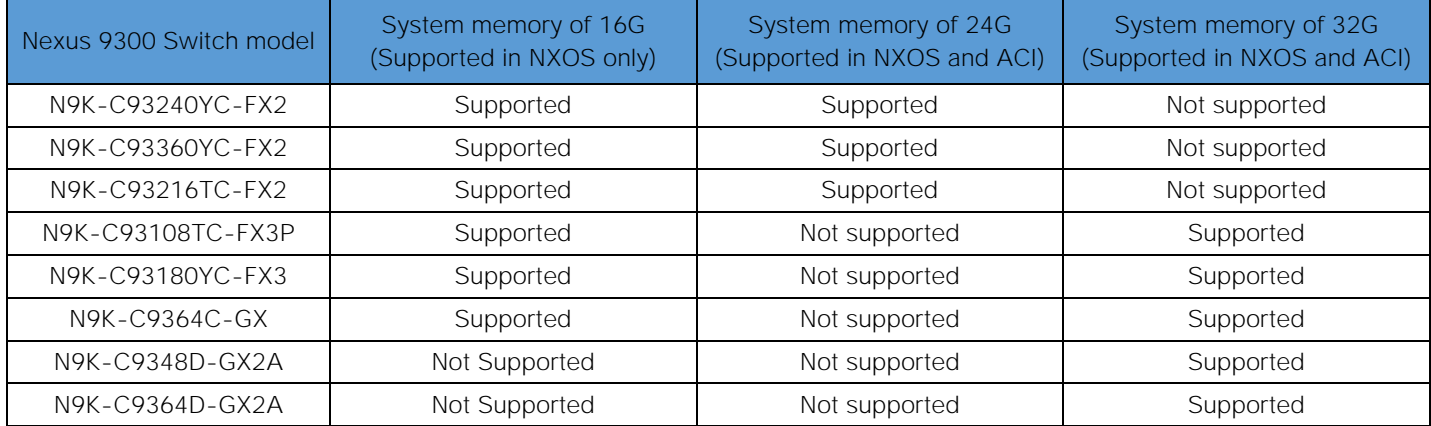

To upgrade the switch to system memory of 24G, we will need to add 8G of additional memory to the default 16G memory. Similarly, to get up to 32G of system memory, we will need to add 16G of additional memory to the default 16G memory.

To check on how much system memory is available, please reference the show system commands. Examples for NXOS and ACI below:

```
Cisco Systems, Inc. www.cisco.com
NXOS:
show system resources
Load average: 1 minute: 0.27 5 minutes: 0.23 15 minutes: 0.25
Processes : 741 total, 2 running
CPU states : 1.13% user, 1.25% kernel, 97.60% idle
      CPU0 states : 3.00% user, 3.00% kernel, 94.00% idle
       CPU1 states : 2.00% user, 4.00% kernel, 94.00% idle
      CPU2 states : 0.00% user, 1.01% kernel, 98.98% idle
       CPU3 states : 1.00% user, 1.00% kernel, 98.00% idle
```
Steps to upgrade:

```
CPU4 states : 1.00% user, 1.00% kernel, 98.00% idle
        CPU5 states : 1.02% user, 0.00% kernel, 98.97% idle
        CPU6 states : 1.02% user, 1.02% kernel, 97.95% idle
        CPU7 states : 0.00% user, 1.02% kernel, 98.97% idle
Memory usage: 24562056K total, 10591748K used, 13970308K free
Kernel vmalloc: 0K total, 0K free
Kernel buffers: 156248K Used<br>Kernel cached: 8014072K Used
Kernel cached :
Current memory status: OK
ACI:
cat /proc/meminfo
MemTotal: 24437852 kB => Total memory installed in the system
MemFree: 8738680 kB<br>MemAvailable: 10402204 kB
                                 => Total available memory right now for the application/kernel to use.
```
### Steps to upgrade:

Get the 8G DIMM as a spare, PID: NXK-MEM-8GB=

Get the 16G DIMM as a spare, PID: NXK-MEM-16GB=

Get the 32G DIMM as a spare, PID: NXK-MEM-32GB=

Switch upgrade:

- Before removing the switches access panel, make sure that the power to the switch has been turned off.
- Follow ESD procedures, which include wearing an ESD wrist strap and placing antistatic foam or antistatic padding where you will place the DIMM while working with it.
- To upgrade the switch in ACI, to achieve higher policy scale, remove the DIMM installed in slot-3 and add the new DIMM in addition to the standard 16-Gigabyte DIMM already installed in slot-1.

#### Step 1

Remove the screws and the DIMM access panel (see the following figure).

#### Step 2

If this is an upgrade, remove the old DIMM from slot 3.

#### Step 3

Align the 8 or 16G DIMM card to DIMM slot 3 inside the chassis and push the DIMM card into the slot until it is fully inserted (see the following figure).

#### Step 4

Replace the DIMM access panel and secure it with the screws. Tighten the screws to 5.0 in-lb. (0.55 N-m), do not exceed 6.0 in-lb. (0.67 N-m).

Related Documentation

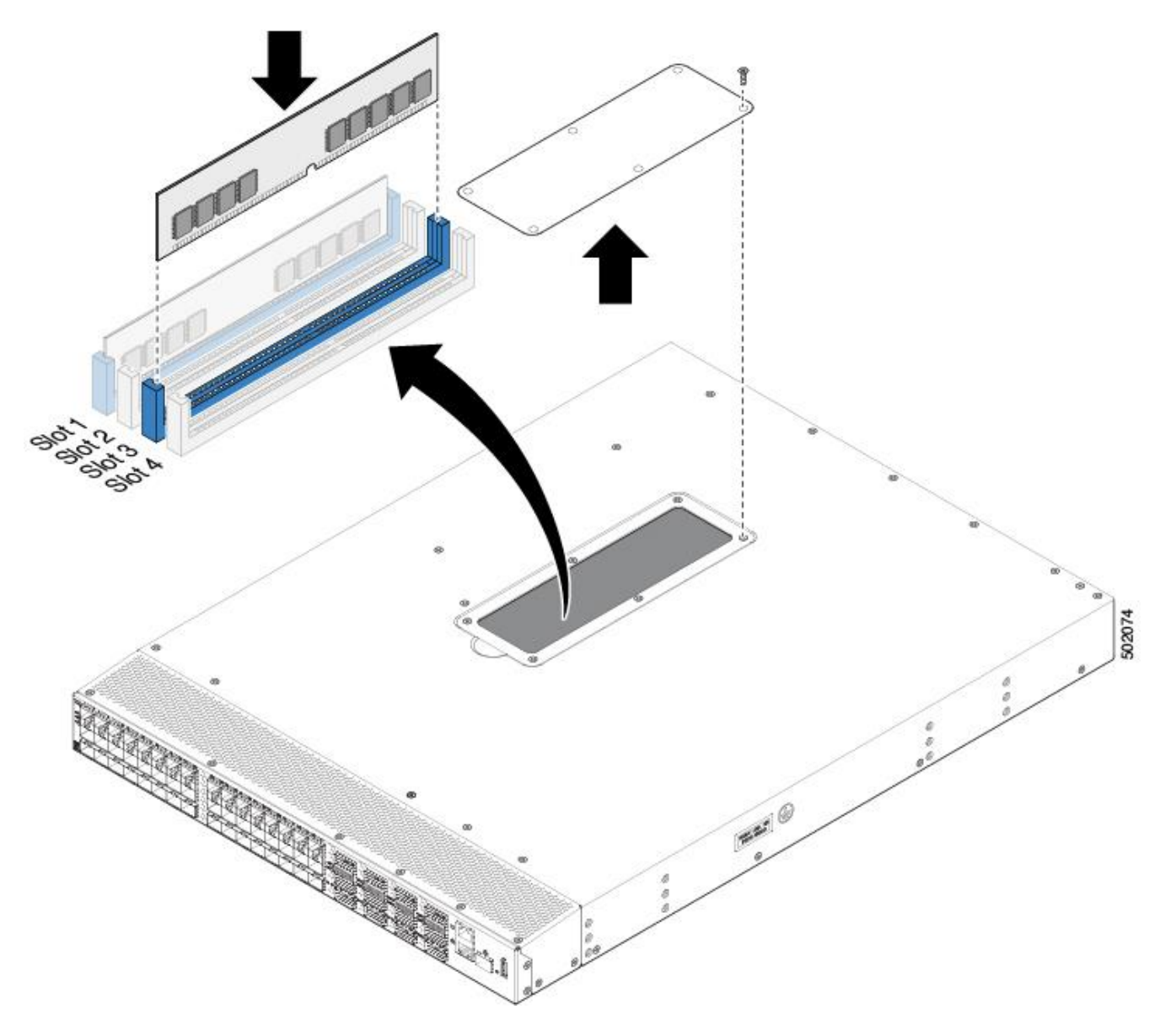

# Related Documentation

The entire [Cisco NX-OS 9000 Series documentation](https://www.cisco.com/c/en/us/support/switches/nexus-9000-series-switches/tsd-products-support-series-home.html) set.

#### Release Notes

The entire [Cisco NX-OS 9000 Series release notes](https://www.cisco.com/en/US/products/ps13386/prod_release_notes_list.html) set.

#### Documentation Feedback

To provide technical feedback on this document, or to report an error or omission, please send your comments to nexus9kdocfeedback@cisco.com. We appreciate your feedback.

## Legal Information

Cisco and the Cisco logo are trademarks or registered trademarks of Cisco and/or its affiliates in the U.S. and other countries. To view a list of Cisco trademarks, go to this URL: [https://www.cisco.com/go/trademarks.](https://www.cisco.com/go/trademarks) Third-party trademarks mentioned are the property of their respective owners. The use of the word partner does not imply a partnership relationship between Cisco and any other company. (1110R)

Any Internet Protocol (IP) addresses and phone numbers used in this document are not intended to be actual addresses and phone numbers. Any examples, command display output, network topology diagrams, and other figures included in the document are shown for illustrative purposes only. Any use of actual IP addresses or phone numbers in illustrative content is unintentional and coincidental.

© 2020 Cisco Systems, Inc. All rights reserved.